## **VIC-VODER "LX" NOTES**

Thank you for your purchase! The LX version of VIC-VODER is *new* as of August 2013. The purpose of this document is to supplement the information provided on the VIC-VODER web site, <http://goo.gl/nx64h>

**Note:** If you purchased the external SDHC card reader (optional), the SDHC card reader mechanism is spring loaded. When inserting you SD Card, push it all the way in until there is a "click" and then release. Likewise, to remove the SD Card, first push in until there is a "click" and then release. Do not remove the SD Card when your Commodore computer is ON. **Only insert or remove the SD Card when the computer is OFF.**

- Please allow up to 30 seconds for VIC-VODER to "warm up." The unit will announce, "*VIC-VODER Version One. System ready!*" The red LED will then illuminate.
- The system reset button near the red LED will reset your Commodore computer, and has no effect on VIC-VODER. (You do not need to wait 30 seconds for VIC-VODER to warm up again after resetting your computer.)
- The power point in the rear of the unit is **+5V DC**. If you have an accessory such as a parallel printer adapter, print buffer, or any other accessory that requires supplemental power from a cassette port adapter or joystick port adapter, you may instead clip to the power point on your VIC-VODER.
- The "line out" jack at the rear of the unit is not amplified. DO NOT connect any speaker or headphones to the "line out" jack directly – without an amplifier. Instead, connect it to the input of your TV, stereo or PA system. The "line out" jack is intended for use in public display of the VIC-VODER unit, such as computer club meetings or computer fairs, or anywhere there is a lot of background noise competing. **Connecting an unamplified speaker or headphone to the "line out" jack directly will damage your Commodore computer.**

## **CB2 Sound**

CB2 sound mode dates back to the late 1970s and the first Commodore PET computers. These early machines had no sound, but innovative users discovered a way. The pin on the USER PORT used to send data to be spoken by the speech synthesizer is the same pin used to provide the CB2 sound musical voice. A switch has been added on the LX version of VIC-VODER to toggle back and forth between the two modes.

The CB2 sound toggle switch is located below the volume control knob of your VIC-VODER. When the tip of the switch is pointed *away* from the Commodore computer, the unit is in voice mode. Similarly, if the tip of the switch is pointed *toward* your Commodore, the system is in CB2 sound mode.

- CB2 sound is a little louder than the voice produced by VIC-VODER. For this reason you may wish to reduce the volume on your unit. When using the CB2 sound feature, dial back the volume control knob about 50% from its present position.
- Please refer to the table below to add an extra musical voice to your VIC-20 and Commodore 64 computer programs. In addition, a VIC-20 demo program called, "CB2," has been added to the software download section of the VIC-VODER web site. This program will allow you to play notes, "**A B C D E F G**," and change octaves using the **+/** keys. **X** to exit.

## **CB2 Note Values**

Reset Port with POKE (VIC:37147 / C64:56587), 0 : POKE 37147.16 : POKE 37146. (Oct) : POKE 37144. X **VIC 20** : POKE 56587,16 : POKE 56586, (Oct) : POKE 56584, X C64

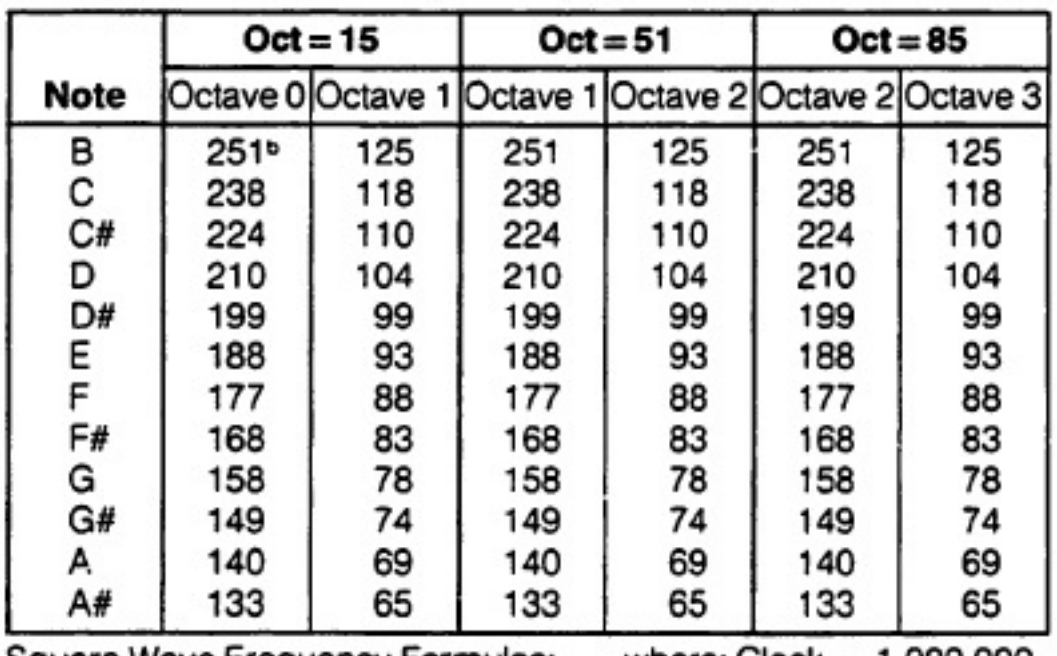

Square Wave Frequency Formulae:

-

where:  $Clock = 1,000,000$ 

 $C = 8$  for  $Oct = 15$ Frequency Output  $(F) = Clock / 2 (N + 2) (C)$  $C = 4$  for  $Oct = 51$ Number in Table (N) =  $(Clock / F x C x 2) - 2$ 

 $C = 2$  for  $Oct = 85$ 

- There is a procedure to switch back to voice mode from CB2 sound mode. You could power-cycle your computer completely. Or, for example, on the Commodore VIC-20, you can type:

> POKE 37147,64:POKE 37146,240:OPEN 1,2,3,CHR\$(10):PRINT#1:CLOSE 1 (Be sure you have also flipped the toggle switch back to speak mode.)

This procedure will fully reset the USER PORT. VIC-VODER is now ready to speak again.